## Connect the power adapter and 1 press the power button

Priključite adapter za napajanje i pritisnite gumb za uključivanje/isključivanje Συνδέστε τον προσαρμογέα ισχύος και πιέστε το κουμπί τροφοδοσίας Povežite adapter za napajanje i pritisnite dugme za napajanje Priključite napajalnik in pritisnite gumb za vklop/izklop

## بالمالا للانا الاناسال الاناسال الانتقال الممموضوض والمواطن والمناطق <u> Christian Thomas Maria (C</u>  $\fbox{0.011} \begin{picture}(20,20) \put(0,0){\line(1,0){10}} \put(15,0){\line(1,0){10}} \put(15,0){\line(1,0){10}} \put(15,0){\line(1,0){10}} \put(15,0){\line(1,0){10}} \put(15,0){\line(1,0){10}} \put(15,0){\line(1,0){10}} \put(15,0){\line(1,0){10}} \put(15,0){\line(1,0){10}} \put(15,0){\line(1,0){10}} \put(15,0){\line(1,0){10}} \put($ الملالا للماليا للانتال للانتاليات الحاجانا فسيطيط بالملاط بالماطيطار moosas mill المالالمال

Contact Dell Kontaktiranje tvrtke Dell | Επικοινωνία με την Dell Kontaktirajte Dell | Stik z družbo Dell

Priručnik za brzi početak rada Οδηγός γρήγορης έναρξης Priručnik za brzi start Priročnik za hitri zagon

#### Product support and manuals

Podrška i priručnici za proizvod Υποστήριξη και εγχειρίδια προϊόντων Podrška i uputstva za proizvod Podpora za izdelek in priročniki

Regulatorna model | Μοντέλο κατά τους ρυθμιστικούς φορείς P28E Regulatorni model | Regulativni model

dell.com/support dell.com/support/manuals dell.com/windows8 dell.com/support/linux

dell.com/contactdell

#### Regulatory and safety

Pravne informacije i sigurnost Ρυθμιστικοί φορείς και ασφάλεια Regulatorne i bezbednosne informacije Predpisi in varnost

#### dell.com/regulatory\_compliance

#### Regulatory model

#### Regulatory type

Regulatorna vrsta | Τύπος κατά τους ρυθμιστικούς φορείς | **Ρ28Ε001** Regulatorni tip | Regulativna vrsta

#### Computer model

Model računala | Μοντέλο υπολογιστή Model računara | Model računalnika

- **ZA NAPOMENA:** Ako se povezujete na sigurnu bežičnu mrežu, upišite zaporku za pristup bežičnoj mreži kad se to zatraži.
- **ΣΗΜΕΙΩΣΗ:** Αν πρόκειται να συνδεθείτε σε ασφαλές ασύρματο δίκτυο, πληκτρολογήστε τον κωδικό πρόσβασης στο ασύρματο δίκτυο όταν παρουσιαστεί η σχετική προτροπή.
- **ZAPOMENA:** Ako se povezivanje vrši na zaštićenu bežičnu mrežu, unesite lozinku za pristup bežičnoj mreži kada se to od vas zatraži.
- **OPOMBA:** Če se povezujete v zaščiteno brezžično omrežje, ob pozivu vnesite geslo za dostop do brezžičnega omrežja.

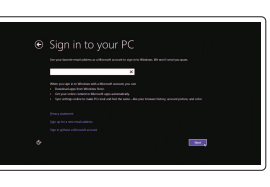

Inspiron 17-5758

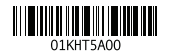

## 2 Finish Operating System setup

Završetak postavljanja operacijskog sustava Τελειώστε τη ρύθμιση του λειτουργικού συστήματος Završite sa podešavanjem operativnog sistema Končajte namestitev operacijskega sistema

# Security & Dell Undates being and then deal field. The president of  $\sim$

Windows

(e) Wireless

#### Enable security and updates

Pomoć i savjeti | Βοήθεια και συμβουλές Pomoć i saveti | Pomoč in nasveti

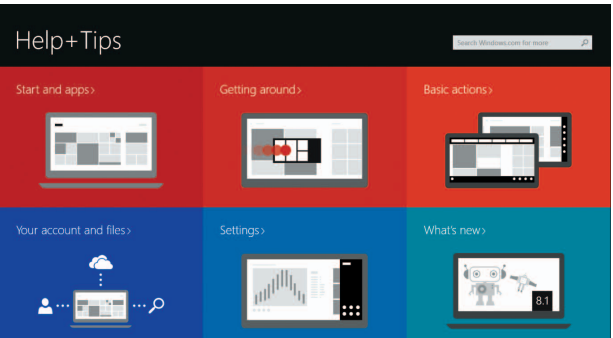

Omogućite sigurnost i ažuriranja Ενεργοποιήστε τις ρυθμίσεις για την ασφάλεια και τις ενημερώσεις Omogućite zaštitu i ažuriranja Omogočite varnost in posodobitve

#### Connect to your network

Moj Dell | Η Dell μου Moi Dell | Moi Dell

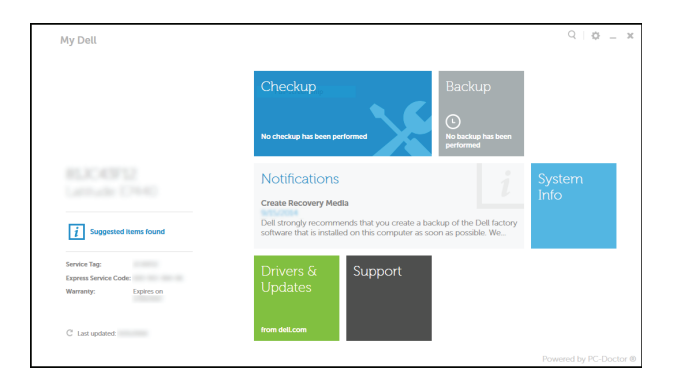

#### Spojite se na vašu mrežu Συνδεθείτε στο δίκτυό σας Povežite sa svojom mrežom Povežite računalnik z omrežjem

#### **NOTE:** If you are connecting to a secured wireless network, enter the password for the wireless network access when prompted.

## Sign in to your Microsoft account or create a local account

Prijavite se u Microsoft račun ili izradite lokalni račun

Συνδεθείτε στον λογαριασμό σας στη Microsoft ή δημιουργήστε τοπικό λογαριασμό

Prijavite se na svoj Microsoft nalog ili kreirajte lokalni nalog

Vpišite se v račun Microsoft ali ustvarite lokalni račun

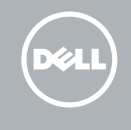

#### Ubuntu

#### Follow the instructions on the screen to finish setup.

Za dovršetak postavljanja pratite upute na zaslonu.

Ακολουθήστε τις οδηγίες που παρουσιάζονται στην οθόνη για να τελειώσει η ρύθμιση.

Pratite uputstva na ekranu da biste završili podešavanje.

Sledite navodilom na zaslonu in zaključite namestitev.

## Learn how to use Windows

Saznajte kako koristiti Windows | Μάθετε πώς να χρησιμοποιείτε τα Windows Saznajte kako da koristite Windows | Naučite se uporabljati Windows

### Help and Tips

## Locate your Dell apps in Windows

Locirajte svoje Dell aplikacije u Windows Εντοπίστε τις εφαρμογές σας της Dell στα Windows Pronađite svoje Dell aplikacije u sistemu Windows Poiščite svoje programe Dell v sistemu Windows

### My Dell

#### Register your computer

Registrirajte svoje računalo | Δήλωση του υπολογιστή σας Registrujte svoj računar | Registrirajte svoj računalnik

# Dell Backup and Recovery

Dell Backup and Recovery Δημιουργία αντιγράφων ασφαλείας και αποκατάσταση της Dell Dell Backup and Recovery Dell Backup and Recovery

# Quick Start Guide

# Inspiron 17 5000 Series

### Features

Značajke | Δυνατότητες | Funkcije | Funkcije

#### 1. Desni mikrofon

13. Port za slušalice 14. USB 2.0 portovi (2) 15. Optička disk jedinica 16. Slot za zaštitni kabl 17. Taster za napajanje 18. Regulatorna oznaka (u ležištu za bateriju)

- 2. Svetlo za status kamere
- 3. Kamera
- 4. Levi mikrofon
- 5. Port adaptera za napajanje
- 6. Mrežni port
- 7. HDMI port
- 8. USB 3.0 port
- 9. Čitač medijskih kartica
- 10. Svetlo za status napajanja i baterije/ svetlo za aktivnost čvrstog diska
- 11. Oblast levog klika
- 12. Oblast desnog klika
- 1. Desni mikrofon
- 2. Lučka stania kamere
- 3. Kamera
- 4. Levi mikrofon
- 5. Vrata za napajalnik
- 6. Omrežna vrata
- 7. Vrata HDMI
- 8. Vrata USB 3.0
- 9. Bralnik pomnilniških kartic
- 10. Lučka stanja napajanja in baterije/ lučka dejavnosti trdega diska
- 11. Območje za levi klik
- 12. Območje za desni klik

19. Baterija

21. Servisna oznaka

- 13. Headset port
- 14. USB 2.0 ports (2)
- 15. Optical drive
- 16. Security-cable slot 17. Power button
- 18. Regulatory label (in battery bay)
- 19. Battery
- 20. Battery-release latch
- 21. Service Tag label
- 
- 
- 

13. Vrata za slušalke 14. Vrata USB 2.0 (2) 15. Optični pogon

- 13. Ulaz za slušalice
- 14. USB 2.0 ulazi (2)
- 15. Optički pogon
- 16. Utor za sigurnosni kabel
- 17. Gumb za uključivanje/isključivanje
- 18. Regulatorna naliepnica (u preticu za bateriju)
- 19. Baterija
- 20. Jezičak za oslobađanje baterije
- 21. Naljepnica servisne oznake

16. Reža za varnostni kabel 17. Gumb za vklop/izklop

20. Reza za otpuštanje baterije

18. Regulativna oznaka (v ležišču za baterijo)

19. Baterija

20. Zaklep za sprostitev baterije

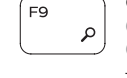

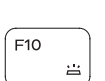

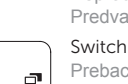

21. Servisna oznaka

Smanjenje glasnoće | Μείωση ακουστικής έντασης Smanjenje jačine zvuka | Zmanjšaj glasnost

Povećanje glasnoće | Αύξηση ακουστικής έντασης Povećanje jačine zvuka | Povečaj glasnost

- 1. Desni mikrofon
- 2. Svietlo statusa kamere
- 3. Kamera
- 4. Lijevi mikrofon
- 5. Ulaz adaptera za napajanje
- 6. Ulaz za priključak mreže
- 7. HDMI ulaz
- 8. Ulaz za USB 3.0
- 9. Čitač medijske kartice
- 10. Svjetla statusa napajanja i baterije/ svjetlo aktivnosti tvrdog pogona
- 11. Područje za lijevi klik mišem
- 12. Područje za desni klik mišem
- 1. Δεξί μικρόφωνο
- 2. Λυχνία κατάστασης κάμερας
- 3. Κάμερα
- 4. Αριστερό μικρόφωνο
- 5. Θύρα προσαρμογέα ισχύος
- 6. Θύρα δικτύου
- 7. Θύρα HDMI
- 8. Θύρα USB 3.0
- 9. Μονάδα ανάγνωσης καρτών πολυμέσων
- 10. Λυχνία τροφοδοσίας και κατάστασης 20. Μάνταλο αποδέσμευσης μπαταρίας μπαταρίας/Λυχνία δραστηριότητας 21. Ετικέτα εξυπηρέτησης σκληρού δίσκου

Smanjivanje svjetline | Μείωση φωτεινότητας Smanienie osvetlienia | Pomanišaj svetlost

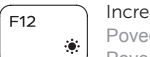

- 11. Περιοχή αριστερού κλικ
- 12. Περιοχή δεξιού κλικ
- 13. Θύρα ακουστικών
- 14. Θύρες USB 2.0 (2)
- 15. Μονάδα οπτικού δίσκου
- 16. Υποδοχή καλωδίου ασφαλείας
- 17. Κουμπί τροφοδοσίας
- 18. Ετικέτα ρυθμιστικών φορέων (στην υποδοχή της μπαταρίας)
- 19. Μπαταρία
- 
- 

### Shortcut keys

Tipke prečaca | Πλήκτρα συντόμευσης Tasterske prečice | Bližnjične tipke

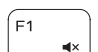

 $F<sub>2</sub>$ 

#### Mute audio

Isključi zvuk | Σίγαση ήχου Isključivanje zvuka | Utišaj zvok

#### Decrease volume

#### Increase volume

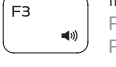

#### Play previous track/chapter

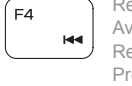

Reprodukcija prethodnog zapisa/poglavlja Αναπαραγωγή προηγούμενου κομματιού/κεφαλαίου Reprodukcija prethodne numere ili poglavlja Predvajaj prejšnji posnetek/poglavje

#### Play/Pause

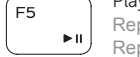

#### Reprodukcija/Pauza | Αναπαραγωγή/Παύση Reprodukcija/Pauziranje | Predvajaj/premor

#### Play next track/chapter

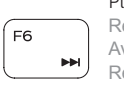

Reprodukcija prethodne pjesme/poglavlja Αναπαραγωγή επόμενου κομματιού/κεφαλαίου Reprodukcija sledeće numere ili poglavlja Predvajaj naslednji posnetek/poglavje

#### Switch to external display

Prebaci na vanjski zaslon | Μετάβαση σε εξωτερική οθόνη Prebacivanje na eksterni ekran | Preklopi na zunanji zaslon

#### Open Search charm

Otvori izbornik Traži | Άνοιγμα συμβόλου Search (Αναζήτηση) Otvara dugme Search (Pretraga) | Odprite čarobni gumb Iskanje

#### Toggle keyboard backlight (optional)

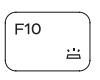

Prebacivanje na pozadinsko osvjetljenje tipkovnice (opcionalno) Εναλλαγή οπίσθιου φωτισμού πληκτρολογίου (προαιρετικά) Promena pozadinskog osvetljenja tastature (opcionalno)

Preklop osvetlitve ozadja tipkovnice (izbirno)

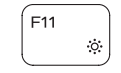

#### Decrease brightness

#### Increase brightness

Povećavanje svjetline | Αύξηση φωτεινότητας Povećanje osvetljenja | Povečaj svetlost

#### Toggle Fn-key lock

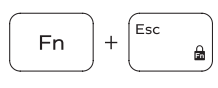

Prebacivanje zaključavanja tipke Fn Εναλλαγή κλειδώματος πλήκτρου Fn Promena zaključavanja tastera Fn Preklop zaklepa tipke Fn

#### Turn off/on wireless

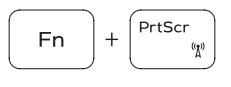

**Fn** 

**Fn** 

l Insert

 $H$ 

Isključi/uključi bežično Ενεργοποίηση/Απενεργοποίηση ασύρματης επικοινωνίας Isključivanje/uključivanje bežične funkcije Vklopi/izklopi brezžično omrežje

#### Sleep

Spavanje | Αναστολή λειτουργίας Spavanje | Spanje

#### Toggle between power and battery-status light/ hard-drive activity light

Prebacivanje između svjetla statusa baterije/svjetla aktivnosti tvrdog pogona

Εναλλαγή μεταξύ λυχνίας τροφοδοσίας και λυχνίας κατάστασης μπαταρίας/λυχνίας δραστηριότητας σκληρού δίσκου

Prebacivanje između svetla za napajanje i svetla za status baterije/svetla za aktivnost čvrstog diska Preklopi med lučko stanja napajanja/baterije in lučko dejavnosti trdega diska

#### NOTE: For more information, see *Specifications* at dell.com/support .

**NAPOMENA:** Za više informacija pogledajte *Specifikacije* na **dell.com/support** .

**ΣΗΜΕΙΩΣΗ:** Για περισσότερες πληροφορίες, ανατρέξτε στην ενότητα *Προδιαγραφές* στον ιστότοπο **dell.com/support** .

**NAPOMENA:** Dodatne informacije potražite u delu *Specifikacije* na **dell.com/support** .

**OPOMBA:** Za več informacij glejte *Tehnični podatki* na **dell.com/support** .

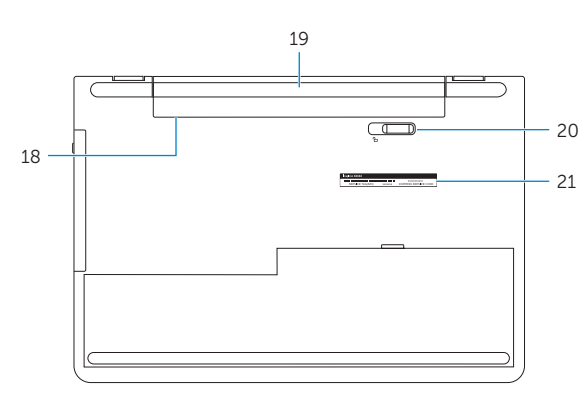

- 1. Right microphone
- 2. Camera-status light
- 3. Camera
- 4. Left microphone
- 5. Power -adapter port
- 6. Network port
- 7. HDMI port
- 8. USB 3.0 port
- 9. Media-card reader
- 10. Power and battery-status light/ hard -drive activity light
- 11. Left-click area
- 12. Right-click area

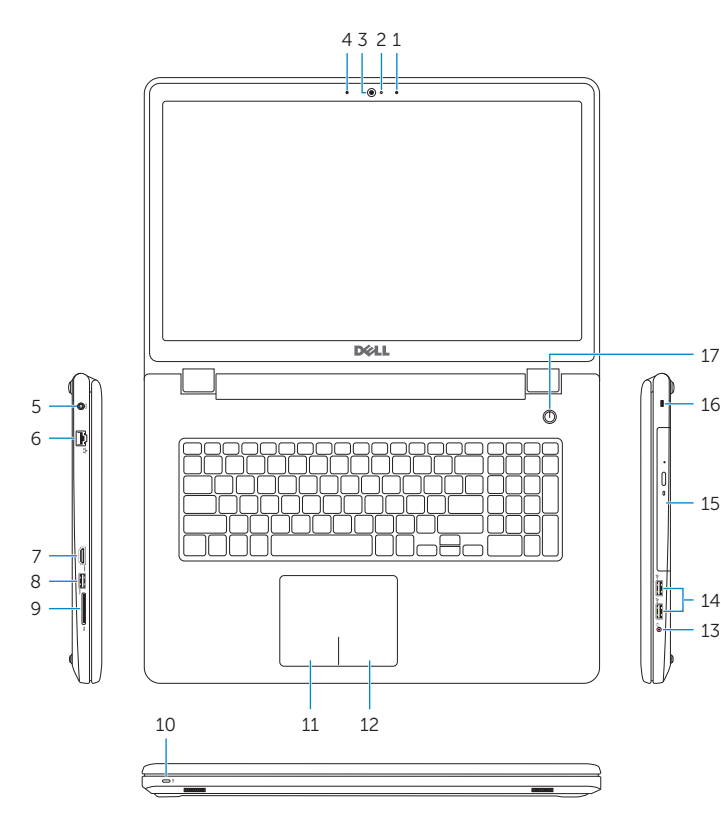